ambertek

# **Паспорт изделия.**

**Инструкция по эксплуатации.**

# **Видеорегистратор DV375**

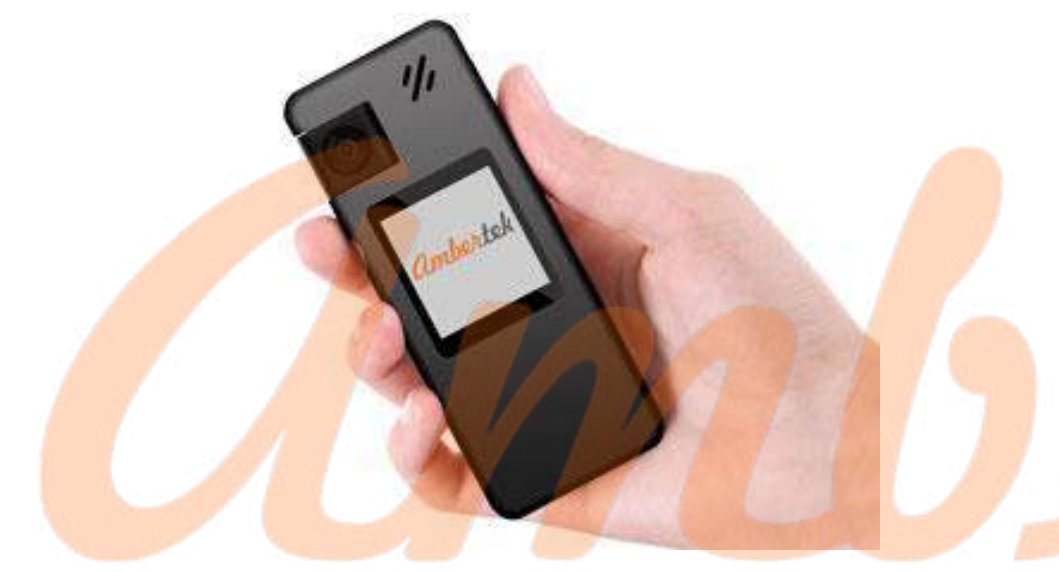

# **ОПИСАНИЕ**

Целевым назначением цифрового видеорегистратора Ambertek модели DV375 является фиксация информации различными способами: он может быть использован для регистрации акустической и визуальной информации.

# **МЕРЫ БЕЗОПАСНОСТИ**

- Соблюдайте правила безопасности при работе с электрическим оборудованием;
- Избегайте проникновения жидкости внутрь корпуса;
- Все работы по проверке и ремонту должны осуществляться квалифицированными сервисными специалистами. Продавец

не несет ответственности за любые проблемы, вызванные самостоятельным изменением и ремонтом;

- Не используйте бытовую химию и чистящие абразивные средства;
- Используйте для зарядки только источники питания 5В 1-  $2A$ ;
- Не размещайте данный аппарат рядом с источниками сильного магнитного поля (они могут повлиять на запись или стать причиной потери записанных данных);
- Если предполагается длительный перерыв в эксплуатации, необходимо полностью зарядить аккумулятор устройства. Аккумулятор рекомендуется заряжать не реже 1 раза в 3 месяца;
- Для ухода за устройством необходимо использовать сухую мягкую ткань.

# **КОМПЛЕКТАЦИЯ**

- 1. Цифровой видеорегистратор
- 2. Кабель USB для зарядки и подключения к компьютеру
- 3. Инструкция по эксплуатации
- 4. Паспорт изделия

# **ТЕХНИЧЕСКИЕ ХАРАКТЕРИСТИКИ**

- 1. Размер: 96х38х17(23) мм
- 2. Вес: 70 гр
- 3. Память: microSD до 128 Гб
- 4. Скорость записи видео: 30к/с
- 5. Разрешение видео: 3840х2160
- 6. Минимальная освещенность: 0,5 Lux
- 7. Угол обзора: 130 градусов
- 8. Встроенный аккумулятор: Li-Pol 1800mAh
- 9. Время работы в режиме видеокамеры: до 8 часов.
- 10. Время работы в режиме диктофона: до 14 часов.
- 11. Время заряда аккумулятора: ~3-4 часа.
- 12. Ток зарядки: 5V 1-2А

# **ИСПОЛЬЗОВАНИЕ ВИДЕОРЕГИСТРАТОРА**

### **ОРГАНЫ УПРАВЛЕНИЯ**

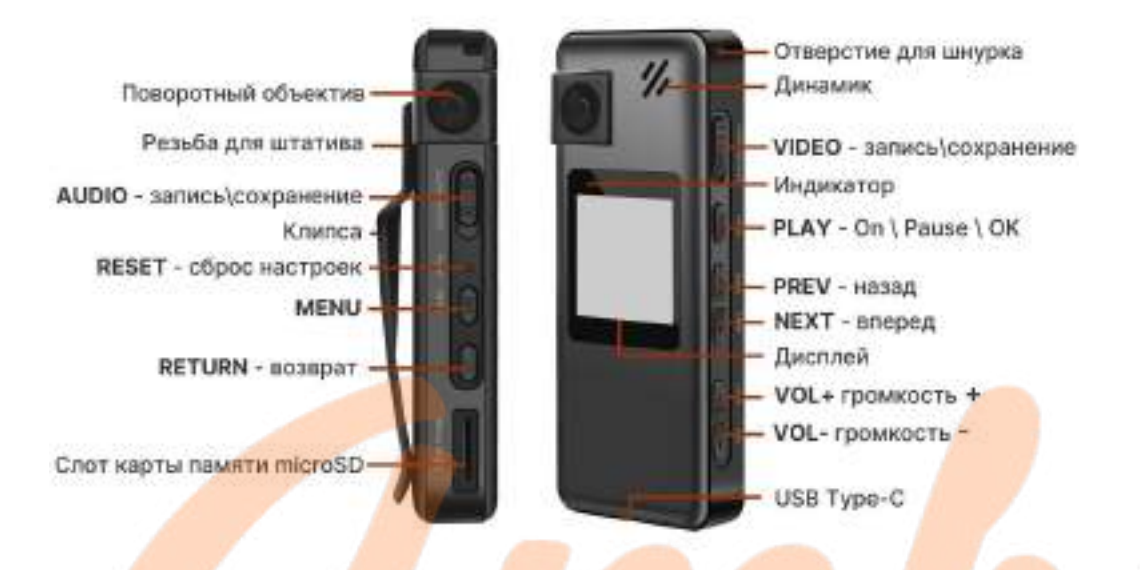

### **ЗАРЯДКА ВИДЕОРЕГИСТРАТОРА**

*Внимание!* Перед первым использованием требуется полностью за<mark>ряди</mark>ть аккумулятор видеорегистратора. При длительном перерыве в использовании необходимо заряжать устройство один раз в три месяца для сохранности объема аккумулятора.

Подключите видеорегистратор к адаптеру питания 5В 1-2А проводом, который поставляется в комплекте. Световой индикатор будет гореть красным цветом, на дисплее будет мигать значок зарядки. После полной зарядки индикатор поменяет цвет на зеленый. Для полной зарядки аккумулятора потребуется 3-4 часа.

### **ФОРМАТИРОВАНИЕ КАРТЫ ПАМЯТИ**

*Внимание!* Видеорегистратор поддерживает карты памяти объемом от 8 до 128 Гб 10 класса в файловой системе FAT32. Карты памяти объемом 64 и более необходимо отформатировать в программе FAT32 или с помощью видеорегистратора. Карты памяти объемом меньше 64 Гб в форматировании не нуждаются.

#### **Форматирование с помощью программы для ПК (Windows)**

1. Скачайте программу FAT32 и установите ее на ваш ПК (Windows).

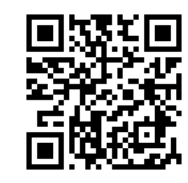

2. Подключите карту памяти к ПК с помощью картридера(не входит в комплект поставки).

3. Запустите программу. В выпадающем списке выберите съемный диск, соответствующий карте памяти. Установите размер кластера 4096. Запустите форматирование. Карта памяти готова к работе.

# **Форматирование с помощью видеорегистратора**

1. Вставьте карту памяти в выключенное устройство. Включите видеорегистратор.

2. Нажмите и удерживаете кнопку MENU. Выберите пункт FORMAT SD и подтвердите форматирование клавишей PLAY.

3. Для выхода из настройки используйте кнопку RETURN. Видеорегистратор готов к работе.

# **ВКЛЮЧЕНИЕ/ВЫКЛЮЧЕНИЕ УСТРОЙСТВА**

Для включения/выключения видеорегистратора нажмите и удерживайте кнопку PLAY.

*Примечание.* В настройках видеорегистратора вы можете активировать функцию автоматического отключения устройства: видеорегистратор отключается, если не используется дольше заданного времени.

#### **ЗАПИСЬ ВИДЕО**

Запись видео может быть активирована двумя способами:

**Способ 1.** Включите видеорегистратор, используя кнопку PLAY. Переведите переключатель VIDEO в верхнее положение – начнется видеозапись, при этом красный индикатор будет мигать.

**Способ 2.** Для быстрой активации записи на выключенном устройстве, переведите переключатель VIDEO в верхнее положение – видеорегистратор включится и активирует видеозапись, красный индикатор будет мигать.

Вне зависимости от способа активации для остановки записи и сохранения видеофайла переведите переключатель VIDEO в положение SAVE.

*Примечание*. Для принудительного отключения экрана в процессе видеозаписи используйте кнопку RETURN или установите автоматическое отключение экрана в настройках.

*Примечание.* В настройках видеорегистратора вы можете изменить периодичность сохранения видеозаписи (при выборе качества видео 4K запись будет сохраняться каждые 5 минут).

**ЗАЩИТА ВИДЕО ОТ УДАЛЕНИЯ И ПЕРЕЗАПИСИ** Видеофайл, на который установлена блокировка, не может быть перезаписан или удален.

*Внимание!* Защита видеозаписей от удаления работает только через меню видеорегистратора.

1. Установка блокировки во время записи. Во время записи видео однократно нажмите кнопку NEXT. На дисплее устройства отобразится знак блокировки (ключ).

2. Блокировка ранее записанного видео. Выберите файл в галерее устройства, нажмите и удерживайте кнопку MENU, выберите пункт ЗАЩИТА -> ЗАБЛОКИРОВАТЬ ФАЙЛ и подтвердите выбор однократным нажатием кнопки PLAY. Для выхода из меню используйте кнопку RETURN. На защищенных файлах отображается знак блокировки (ключ).

3. Снятие блокировки. Выберите файл в галерее устройства, нажмите и удерживайте кнопку MENU. Выберите пункт ЗАЩИТА - > РАЗБЛОКИРОВАТЬ ФАЙЛ и подтвердите выбор однократным нажатием кнопки PLAY. Для выхода из меню используйте кнопку RETURN.

4. Блокировка/разблокировка всех видео. Нажмите и удерживайте кнопку MENU на любом из файлов. Выберите пункт ЗАЩИТА -> ЗАБЛОКИРОВАТЬ ВСЕ/РАЗБЛОКИРОВАТЬ ВСЕ.

#### **ЗАПИСЬ ВИДЕО ПО ДАТЧИКУ ДВИЖЕНИЯ**

1. Нажмите и удерживайте кнопку MENU для входа в меню настроек. Выберите пункт ДАТЧИК ДВИЖЕНИЯ -> ВКЛЮЧИТЬ. Подтвердите выбор кнопкой PLAY.

2. Переведите переключатель VIDEO в верхнее положение – видеорегистратор будет активировать запись видео при обнаружении движения в кадре.

*Примечание.* Для принудительного отключения экрана в процессе видеозаписи используйте кнопку RETURN или установите автоматическое отключение экрана в настройках.

#### **РЕЖИМ ДИКТОФОНА**

Запись аудио может быть активирована двумя способами:

**Способ 1.** Включите видеорегистратор, используя кнопку PLAY. Переведите переключатель AUDIO в верхнее положение – начнется аудиозапись, при этом синий индикатор будет мигать.

**Способ 2.** Для быстрой активации записи на выключенном устройстве, переведите переключатель AUDIO в верхнее положение – видеорегистратор включится и активирует аудиозапись, синий индикатор будет мигать.

Вне зависимости от способа активации для остановки записи и сохранения аудиофайла переведите переключатель AUDIO в положение SAVE.

*Примечание.* Для принудительного отключения экрана в процессе аудиозаписи используйте кнопку RETURN или установите автоматическое отключение экрана в настройках.

*Примечание.* Аудиофайл сохраняется автоматически каждые 60 мин.

# **РАБОТА С СОХРАНЕННЫМИ ФАЙЛАМИ**

1. Однократное нажатие кнопки MENU позволяет переключаться между режимами работы: Видеосъемка/Фотосъемка/Галерея.

*Примечание.* Режимы Видеосъемки и Фотосъемки обозначаются соответствующими символами в левом верхнем углу экрана. В режиме Галерея открывается последний сохраненный файл с указанием названия.

2. Для переключения между файлами в Галерее используйте кнопки PREV/NEXT.

3. Для воспроизведения/паузы используйте кнопку PLAY.

4. Для увеличения/уменьшения громкости используйте кнопки громкости +(плюс) или –(минус).

5. Для перемотки видео нажмите и удерживайте одну из кнопок навигации (PREV - перемотка вперед, NEXT -перемотка назад) в течение 2 секунд и более, пока внизу экрана не появится значение скорости перемотки. Для увеличения/уменьшения скорости перемотки повторно нажмите и удерживайте одну из кнопок навигации в течение 2 секунд и более.

6. Для удаления/защиты видеофайла(ов) нажмите и удерживайте кнопу MENU, а затем выберите соответствующий пункт меню и подтвердите выбор однократным нажатием кнопки PLAY. Для выхода из меню используйте кнопку RETURN.

#### **ЗАПИСЬ ВО ВРЕМЯ ЗАРЯДКИ**

1. Подключите видеорегистратор к источнику питания (внешней аккумулятор power bank или розетка) кабелем, входящим в комплект. Видеорегистратор включится автоматически.

2. Активируйте запись видео (переключатель VIDEO в верхнее положение) или аудио (переключатель AUDIO в верхнее положение).

3. Для сохранения записи переместите соответствующий переключатель в положение SAVE.

#### **РЕЖИМ ФОТОСЪЕМКИ**

1. С помощью кнопки MENU выберите режим Фотосъемки. На дисплее в левом верхнем углу должен отобразиться значок Фотоаппарат.

2. Однократно нажмите кнопку PLAY для съемки фото, красный индикатор моргнет 1 раз – фотография сохранена.

3. Вы можете сделать фото во время видеосъемки, для этого однократно нажмите кнопку PLAY – фотография сохранена.

#### **МЕНЮ ВИДЕОРЕГИСТРАТОРА**

Для входа в меню настроек нажмите и удерживайте кнопку MENU до тех пор, пока на экране не отобразится список настроек.

*Примечание.* Вход в меню возможен только если видеорегистратор находится в режиме Фотосъемки или Видеосъемки.

Для переключения между пунктами настроек, используйте Кнопки навигации (PREV/NEXT). Для выбора пункта меню используйте кнопку PLAY. Для возврата на предыдущий уровень меню используйте кнопку RETURN.

**1. Видео.** Настройка качества записи от 720p до 4K.

**2. Фото.** Настройка качества съёмки фото от VGA до 40 Мпикс.

**3. Настройка даты и времени.** Настройка даты и времени производится с помощью кнопок громкости (+/-).

**4. Датчик движения.** Включение/отключение.

**5. Цикл записи.** Установка длины ролика 5/10 минут (при качестве записи 4К длина ролика составляет 5 мин).

**6. Отражение.** Зеркальное отражение изображения при развороте объектива.

**7. Экспозиция.** Настройка экспозиции от -2.0 до +2.0.

**8. Format SD.** Форматирование карты памяти.

**9. Язык.** Русский/Английский.

**10. Авто выкл.** Настройка времени автоматического отключения устройства: 1 мин./3 мин./выкл.

**11. Откл.экрана.** Установка времени отключения подсветки экрана: 1-10 мин./выкл.

**12. Индикатор.** Отключение/включение светового индикатора во время записи.

**13. Версия ПО.**

**14. Сброс настроек.** Восстановление заводских настроек.

#### **ПОДКЛЮЧЕНИЕ ВИДЕОРЕГИСТРАТОРА К КОМПЬЮТЕРУ**

Подключите один конец USB-кабеля к порту Type-C видеорегистратора, а другой конец - к USB-порту компьютера. На дисплее видеорегистратора отобра<mark>зятс</mark>я два варианта подключения: флеш-память и PC-камера.

**1. Флеш-память.** Для просмотра записей и использования видеорегистратора в качестве съемного диска выберите пункт флеш-накопитель и подтвердите выбор кнопкой PLAY. Устройство определится в ПК как съемный диск. В папке DCIM на съемном диске находятся сохраненные аудио/видео/фото.

*Примечание.* Если видео/аудио не воспроизводятся на ПК, или воспроизводятся некорректно, обновите версию плеера или используйте другой.

**2. PC-камера.** Для использования устройства в качестве Webкамеры выберите пункт PC и подтвердите выбор нажав кнопку PLAY. Запустите на вашем ПК приложение, используемое для видеосвязи.

# **ГАРАНТИИ ИЗГОТОВИТЕЛЯ**

Изготовитель гарантирует соответствие настоящего оборудования требованиям технических условий при соблюдении потребителем правил эксплуатации. Гарантийный срок эксплуатации составляет 1 год (12 месяцев) от даты продажи через торговую или монтажную организацию.

Гарантийные обязательства не действительны, если причиной неисправности оборудования являются: повреждения прибора, вызванные скачком напряжения; обнаружение следов подключения к не рекомендованным источникам электропитания, не предназначенных для данного прибора; наличие внешних или внутренних механических повреждений; обнаружение следов воздействия на прибор домашних животных, насекомых, грызунов и посторонних предметов; обнаружение внутри прибора следов воздействия на него жидкостей (коррозия, окисление); обнаружение следов неквалифицированного ремонта прибора, а также вмешательство в его программное обеспечение; наличие следов несанкционированного изменения конструкции, непредусмотренного производителем; воздействие каких-либо других внешних факторов, нарушающих работоспособность данного оборудования.

Изготовитель не несет ответственности и не возмещает ущерб за дефекты, возникшие по вине потребителя при несоблюдении правил эксплуатации.

[Мини видеокамера Ambertek](https://sagent.ru/katalog-tovarov-china/best-most-wanted-items/mini-videokamera-ambertek-dv375)  [DV375: описание, видеообзор,](https://sagent.ru/katalog-tovarov-china/best-most-wanted-items/mini-videokamera-ambertek-dv375)  [инструкция.](https://sagent.ru/katalog-tovarov-china/best-most-wanted-items/mini-videokamera-ambertek-dv375)

# **ГАРАНТИЙНЫЙ ТАЛОН**

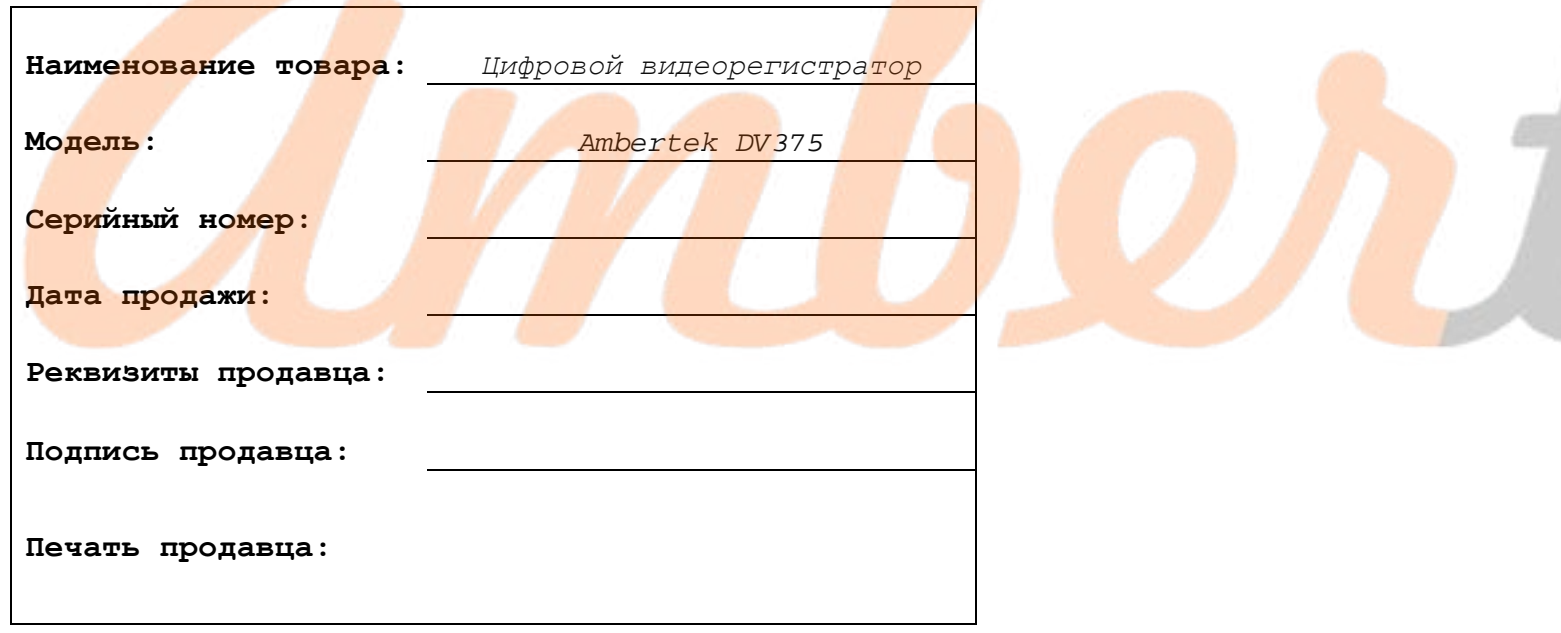

Служба сервисной поддержки: 8-800-700-75-33

[ambertekru@yandex.ru](mailto:ambertekru@yandex.ru)

Редакция от 08.08.2023

UK.